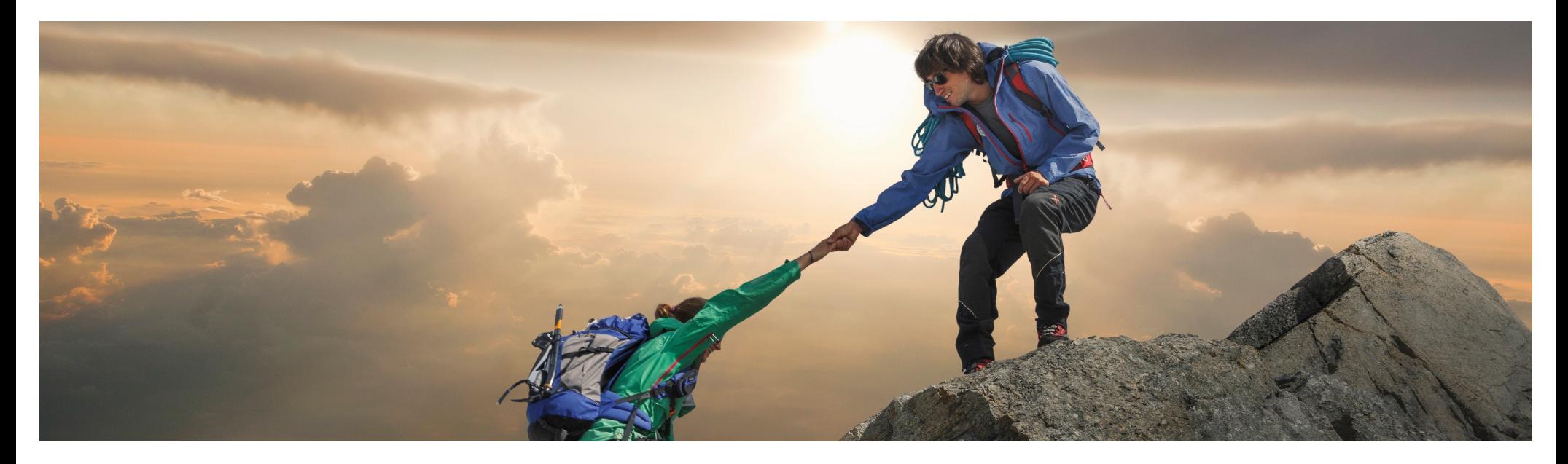

## **Feature At A Glance**

**Synchronizing Header Data Updates and Contract Line Item Details of a Contract Workspace With the Linked Compliance Contract Using Open APIs (SC-17776)**

Target GA: November 2023

THE BEST RUN

PUBLIC

## **Synchronizing Header Data Updates and Contract Line Item Details of a Contract Workspace With the Linked Compliance Contract Using Open APIs**

### **Description**

This feature enhances the Contract Workspace Modification API and Contract Workspace State Change API by enabling them to synchronize the header level data of a contract workspace with the linked compliance contract, when the contract workspace is updated or published. The feature also introduces a new endpoint to the Contracts Terms Management API that can be implemented in a client application to synchronize line items information in a contract workspace with the linked compliance contract.

#### **Customer benefit**

- Improved efficiency in Source-2-Contract Process
- Header-level data of the contract workspace is automatically synchronized with the linked compliance contract.

#### **User**

- § Category Buyer
- § Contract Manager

#### **Enablement model**

§ Customer Configured

#### **Applicable solutions:**

- § SAP Ariba Contracts
- § SAP Strategic Sourcing Suite
- SAP Source-to-Contract Suite
- § SAP Ariba connector for Icertis
- § Icertis Contract Intelligence platform

## **Prerequisites, Restrictions, Cautions**

#### **Prerequisites**

Your administrator must enable the Synchronize Contract Workspace Header Data With Contract Compliance Using Open APIs (Application.ACM.SyncContractWorkspaceHeaderDataWithContractComplianceUsingAPIs) parameter. For more information about the parameter, refer to Synchronize Contract Workspace Header Data With Contract Compliance Using Open APIs. To create an application and request access to use the SAP Ariba APIs relevant to this feature, you must have access to the SAP Ariba developer portal. For details refer to Steps to Start Using the SAP Ariba APIs in Help for the SAP Ariba Developer Portal.

All queries made to this API must be authenticated using OAuth authentication. For details refer to SAP Ariba Developer Portal Authentication in Help for the SAP Ariba Developer Portal.

The contract workspace in SAP Ariba Contracts whose ID is referred in the API calls must be linked with a compliance contract. For information about linking a contract workspace with a compliance contract, refer to Linking a Contract Workspace to Contract Compliance (Creating a Contract Terms Link).

#### **Restrictions**

- If buyers update the supplier information in a contract workspace using the Contract Workspace Modification API, then they must resynchronize the line items information with the linked compliance contract using the Contracts Terms Management API.
- If buyers update the supplier information in a contract workspace from the UI, then they must synchronize the updates with the linked compliance contract from the UI only.
- When buyers publish a contract workspace using the Contract Workspace State Change API, all the header level data of the contract workspace, except the supplier information, is synchronized with the linked compliance contract.

© 2023 SAP SE or an SAP affiliate company. All rights reserved. | PUBLIC 3

## **Feature details**

Companies can use the enhanced API:

- To create contract terms document in the Ariba Contract Workspace from external applications.
- To update contract terms document in the Ariba Contract Workspace from external applications (new).
- **The job ID will be returned to the client application for monitoring purposes.**

## **Contract Terms Management API**

**How to develop an application that consumes the APIs.**

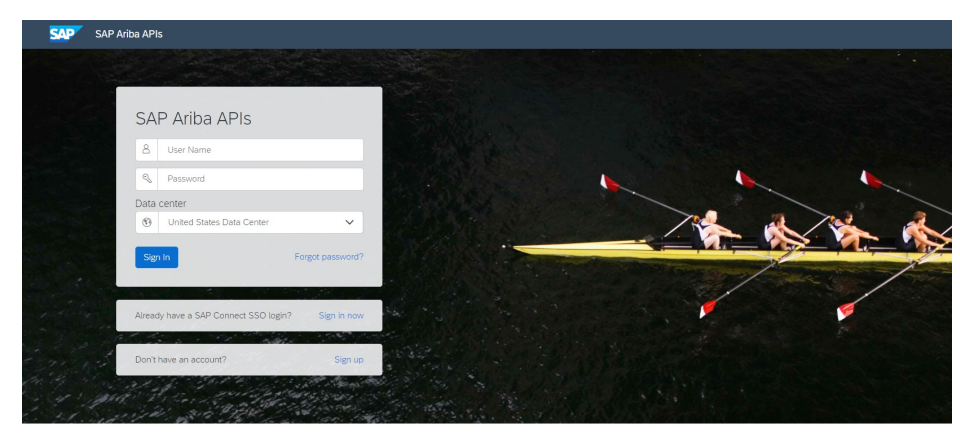

Build powerful domain specific applications to address your customer needs using a rich environment and user-friendly tool offered by SAP Ariba.

#### **Go to** [https://developer.ariba.com/ap](https://developer.ariba.com/api/)i/

Check the **Learn** section to get detailed information on how to develop your application. The process to develop an application generally includes following steps:

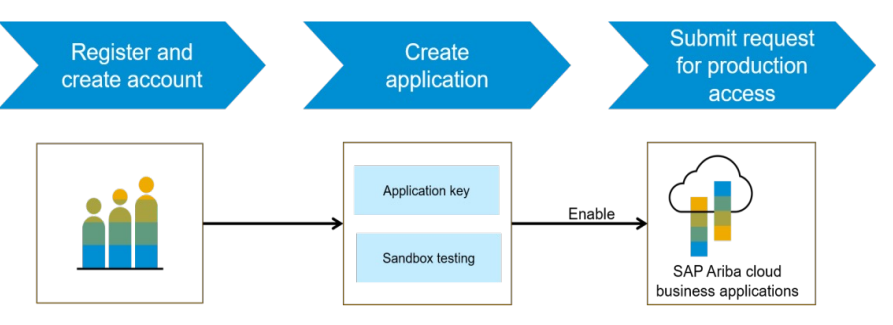

- 1. Once registered on the Developer portal, explore available APIs under SAP Ariba Contracts for a detailed description of the API.
- 2. Create a new application and activate the application to get an application key.
- 3. You'll need to request 'Production access' for your application by submitting a service request on [http://connect.ariba.co](http://connect.ariba.com/)m. Upon approval an OAuth Client ID is generated for the application.
- 4. As a buyer administrator, add your OAuth Client ID to your profile.

© 2023 SAP SE or an SAP affiliate company. All rights reserved. | PUBLIC 5

# **Thank you.**

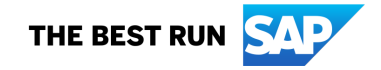

© 2023 SAP SE or an SAP affiliate company. All rights reserved. See Legal Notice on www.sap.com/legal-notice for use terms, disclaimers, disclosures, or restrictions related to SAP Materials for general audiences.

Follow us

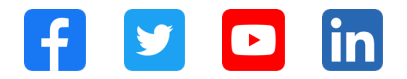

#### **www.sap.com/contactsap**

© 2023 SAP SE or an SAP affiliate company. All rights reserved.

No part of this publication may be reproduced or transmitted in any form or for any purpose without the express permission of SAP SE or an SAP affiliate company. The information contained herein may be changed without prior notice. Some software products marketed by SAP SE and its distributors contain proprietary software components of other software vendors. National product specifications may vary. These materials are provided by SAP SE or an SAP affiliate company for informational purposes only, without representation or warranty of any kind, and SAP or its affiliated companies shall not be liable for errors or omissions with respect to the materials. The only warranties for SAP or SAP affiliate company products and services are those that are set forth in the express warranty statements accompanying such products and services, if any. Nothing herein should be construed as constituting an additional warranty. In particular, SAP SE or its affiliated companies have no obligation to pursue any course of business outlined in this document or any related presentation, or to develop or release any functionality mentioned therein. This document, or any related presentation, and SAP SE's or its affiliated companies' strategy and possible future developments, products, and/or platforms, directions, and functionality are all subject to change and may be changed by SAP SE or its affiliated companies at any time for any reason without notice. The information in this document is not a commitment, promise, or legal obligation to deliver any material, code, or functionality. All forward-looking statements are subject to various risks and uncertainties that could cause actual results to differ materially from expectations. Readers are cautioned not to place undue reliance on these forward-looking statements, and they should not be relied upon in making purchasing decisions. SAP and other SAP products and services mentioned herein as well as their respective logos are trademarks or registered trademarks of SAP SE (or an SAP affiliate company) in Germany and other countries. All other product and service names mentioned are the trademarks of their respective companies. See www.sap.com/trademark for additional trademark information and notices.

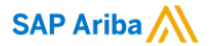

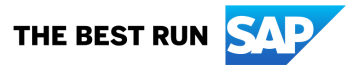